Seite 9 自 ツ 口 目 Ø

 $\blacksquare$  $\square$ 

E

ł.

## **Fußbereich - Funktion, Struktur und Inhalt**

Der zweigeteilte Fußbereich bietet Inhalte an, die auf **jeder Seite** direkt verfügbar sein sollen:

- im oberen Bereich (*Topfoot*) z.B. weiterführende Links, Kontaktdaten, aber auch Maps, angeordnet in drei oder mehr Spalten,
- im unteren Bereich (Subfoot) i.d.R. Links zu den im Sinne des Pressegesetzes erforderlichen Angaben, sowie oft die Links zu Social Media.

 $\overline{a}$ 

## $\bullet$  **Anlegen des Fußbereichs mit Containern**

- (1) mit  $\mathcal V$  Inhalte hinzufügen Auswahl: Template-Elemente
- $(2)$  mit  $\mathcal Q$  die Layout-Gruppe anzeigen
- (3)  $\mathbf{ii}$  Verschieben von "Mercury Fußbereich komplett" unter den Container (d.h. am Ende der Seite)

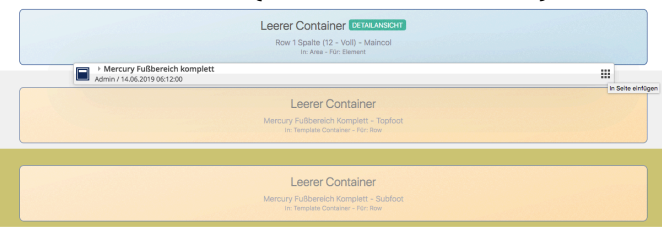

- (4) mit  $\mathcal V$  Inhalte hinzufügen Auswahl: Template-Elemente
- (5) mit  $\triangle$  die Layout-Zeile anzeigen
- $(6)$   $\cdots$  Verschieben von "Row 3 Spalten  $(4 4 4)$ " in den Container , Topfoot' Providence (4 - 4 - 4) [Ab Bildschirmgröße LG]

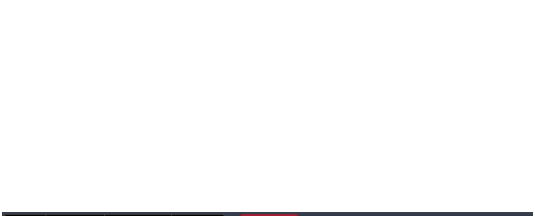

ERZBISTUM KÖLI<br>QOpenCms

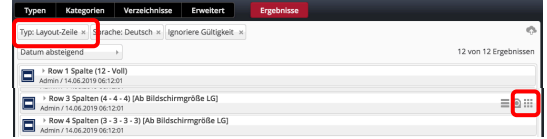

- (7) mit <sup>≯</sup> Inhalte hinzufügen Auswahl: Template-Elemente
- $(8)$  mit Q die Layout-Zeile anzeigen
- $(9)$   $\cdots$  Verschieben von "Row 1Spalten  $(12 \text{Voll})$ " in den Container , Subfoot'

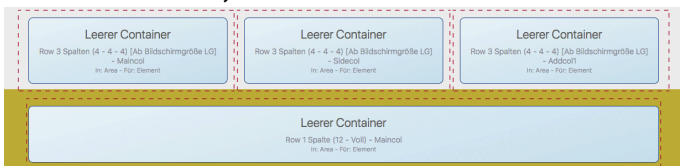

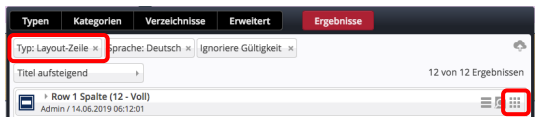

## **Den oberen Fußbereich mit Inhalt füllen**

Die "Leeren Container" können mit allen Inhaltselementen gefüllt werden.

Besonders bietet sich die Link-Sequenz an (vgl. C.8) mit Links zu internen und auch externen Seiten in der (Standard-) Darstellung: Als Aufzählungspunkte, mit oder ohne Icon.

## **Den unteren Fußbereich mit Inhalt füllen**

Die erforderlichen Angaben stehen auf eigenen Detailseiten, die oft mit einer Link-**Sequenz** und Darstellung: In einer Reihe angeordnet werden, als Icon: Linie (senkrecht).

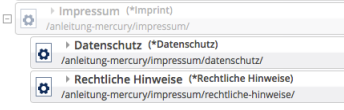

Tipp: Für eine **reine Text**-Anzeige wird im Link-Abschnitt **kein Ziel** eingetragen!